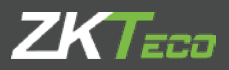

# GUÍA RÁPIDA

inPulse / inPulse+ Versión: 1.0

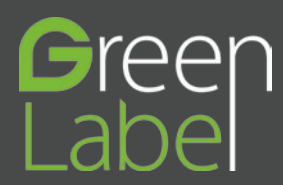

Las siguientes precauciones son mantener el usuario seguro y evitar cualquier daño. Por favor lea cuidadosamente antes de la instalación.

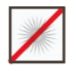

No Instale el aparato en un lugar sujeto a la luz directa del sol, humedad, polvo u hollín.

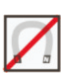

No ponga un imán cerca del producto. Objetos magnéticos tales como imán, CRT, TV, monitor o altavoz puede dañar el dispositivo.

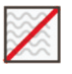

No colocar el dispositivo junto al equipo de calefacción.

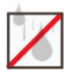

Tenga cuidado de no dejar líquidos como agua, bebidas o productos químicos fugas dentro del dispositivo.

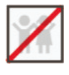

No dejar que los niños toquen el aparato sin supervisión.

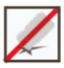

No dañar el dispositivo.

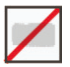

No desmontar, reparar o modificar el dispositivo.

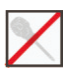

No utilice el aparato para fines distintos de los especificados

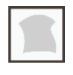

Limpia el dispositivo a menudo para eliminar el polvo en el. En la limpieza, evitar salpicaduras de agua en el dispositivo pero pásele paño suave o una toalla.

Contacte a su proveedor en caso de problemas.

## Diagrama de pines del producto

### Huella digital y dispositivo de vena del dedo

#### Frente

#### Vista Lateral

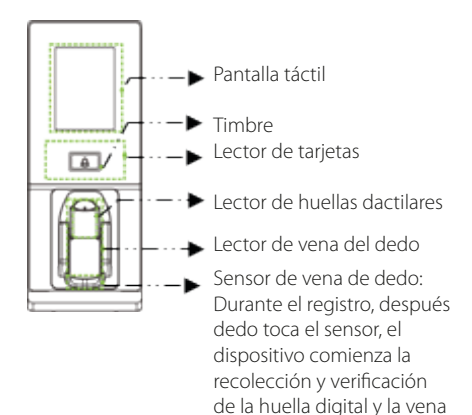

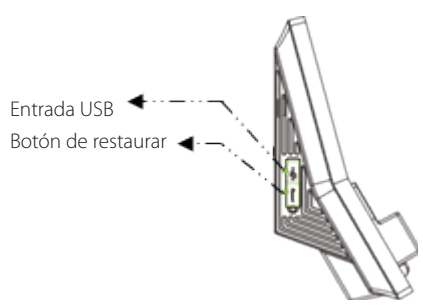

#### Dispositivo de huella del dedo

del dedo.

#### Frente

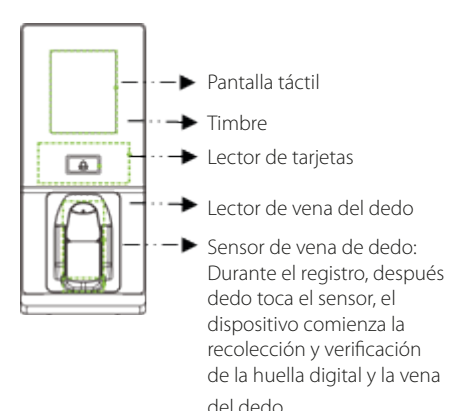

Vista Lateral

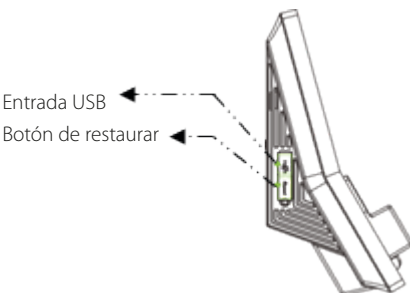

### Diagrama de pines del producto

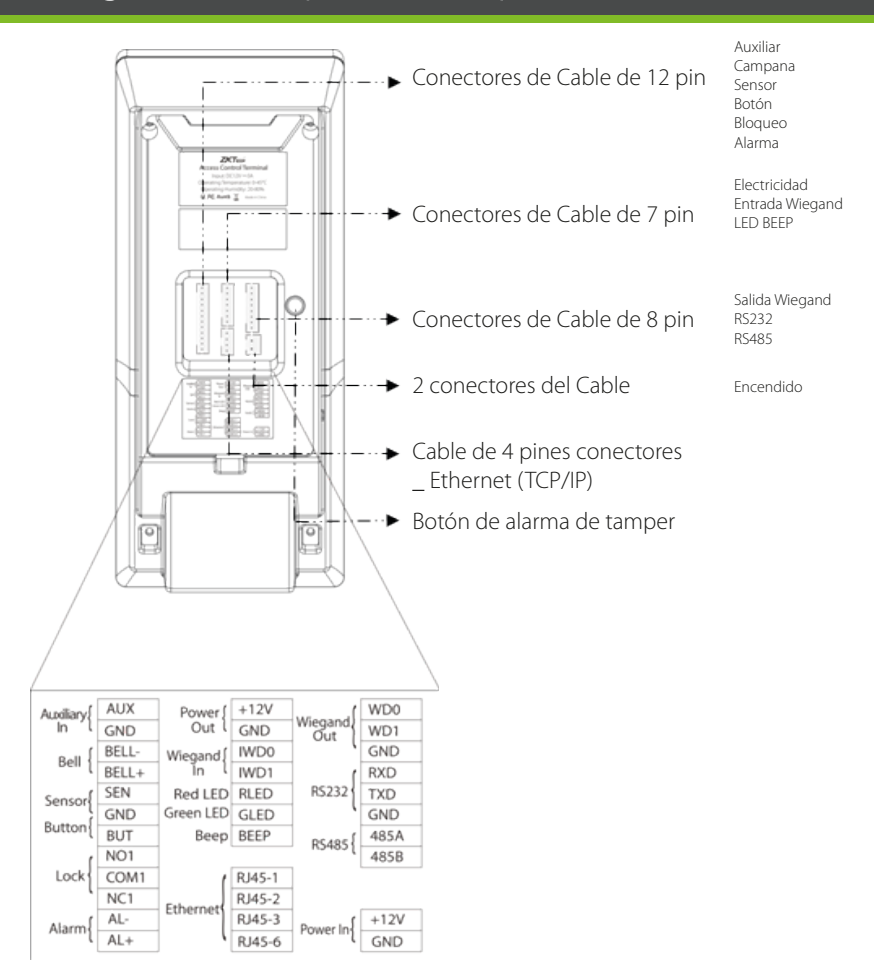

# Instalación y dimensiones del producto

### Dimensiones del producto

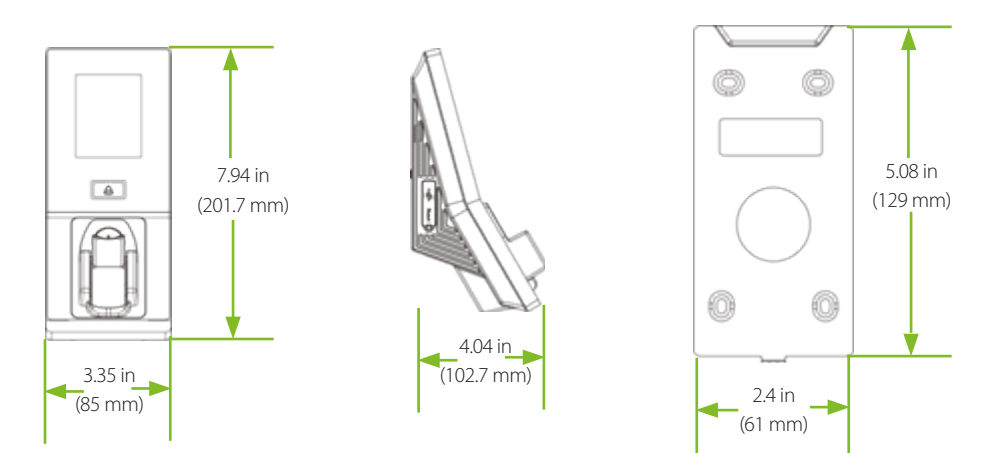

#### Colocar el dispositivo en la pared

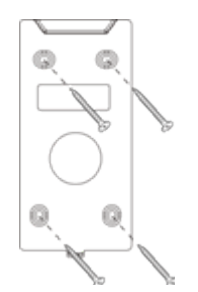

Fijar la placa posterior en la pared con tornillos de montaje de pared.

Nota: Se recomienda taladrar la placa de montaje los tornillos en Madera sólida (es decir, viga/viga). Si no se encuentra una viga, utilizar suministrado tarugos plásticos.

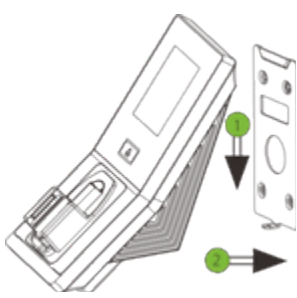

2 Inserte el dispositivo por la parte de atrás.

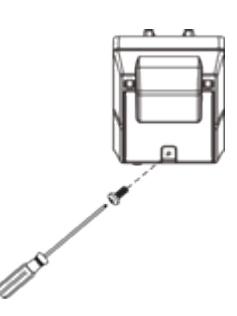

Utilice tornillos de seguridad para fijar el dispositivo a la placa trasera.

### Conexión de alimentación

#### Sin UPS

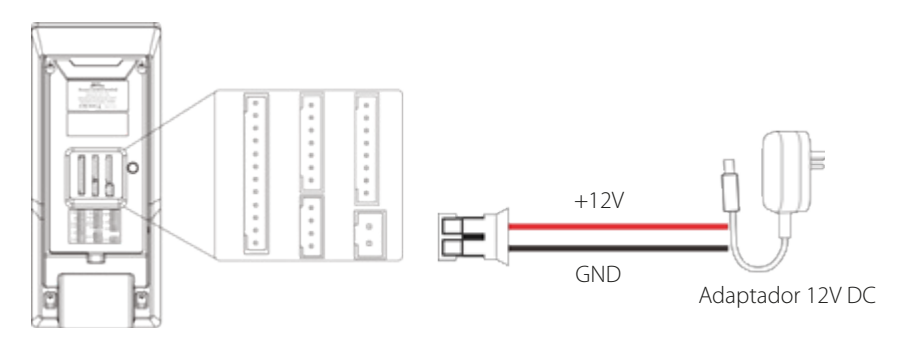

### Con UPS (Opcional)

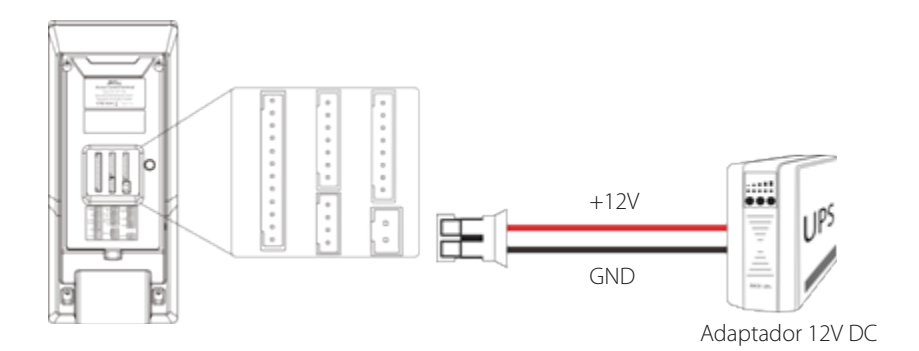

#### Fuente de alimentación se recomienda:

- 12V±10%, por lo menos 500MA.
- Para compartir el poder con otros dispositivos, utilice una fuente de alimentación con rangos de corriente más alta.

### Conexión Ethernet

#### Conexión LAN

**RANGE OF THE WAY** 

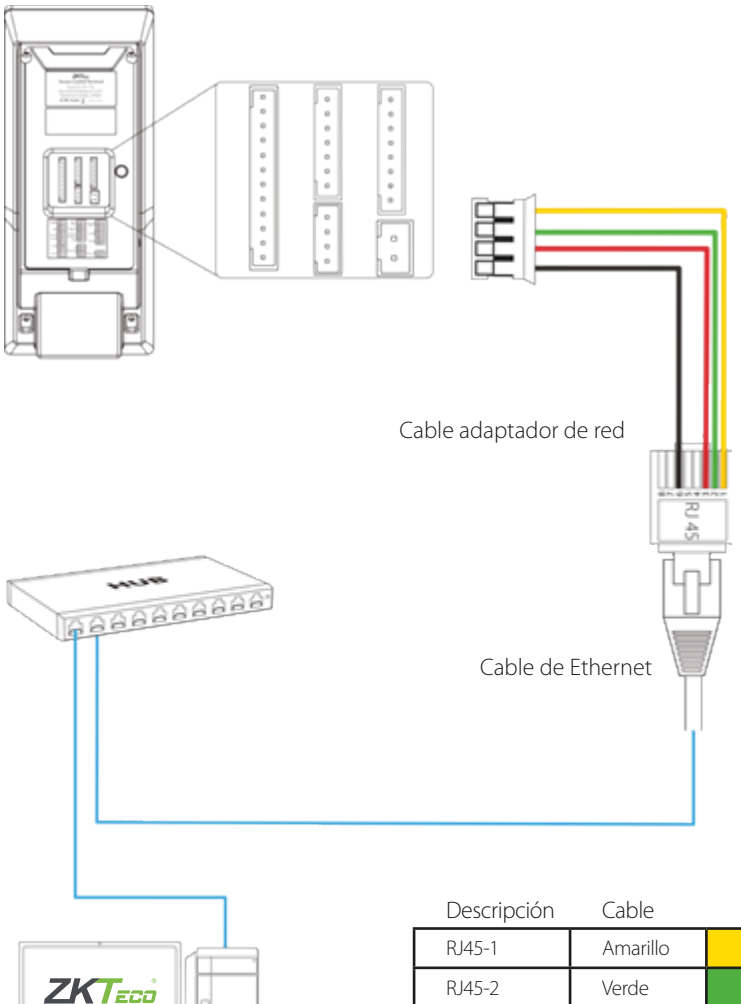

RJ45-3 Rojo RJ45-6 Negro

### Conexión a PC

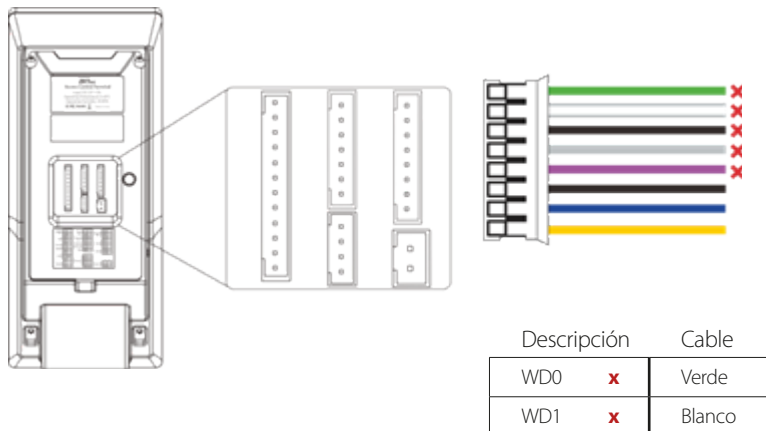

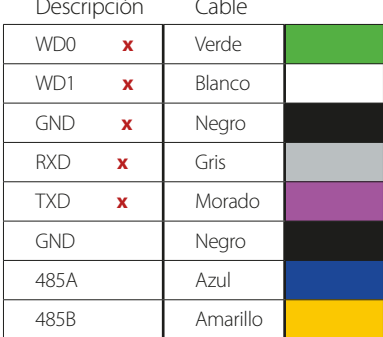

**x**No lo utiliza

#### Notas importantes

- 1. Cables de comunicación RS485 deben ser un par trenzado y apantallado del cable.
- 2. Cables de comunicación RS485 deben conectarse en cascada en lugar de una forma de la estrella, para lograr un efecto mejor blindaje reduciendo reflexión de señal en comunicaciones autobús.
- 3. Ajustar la velocidad de comunicación según sea necesario. Calidad de la señal varía con condiciones del cableado, y puede ser necesario bajar las velocidades de transmisión.
- 4. La señal de GND puede omitirse si y solamente si la diferencia de potencial de GND es menos de ±5V

### Conexión RS485

### Conexión FR1200

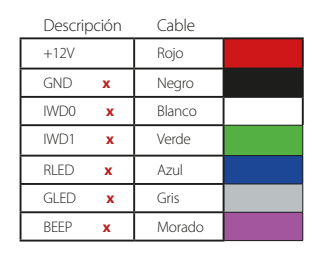

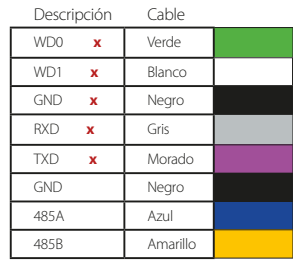

**x**No lo utiliza

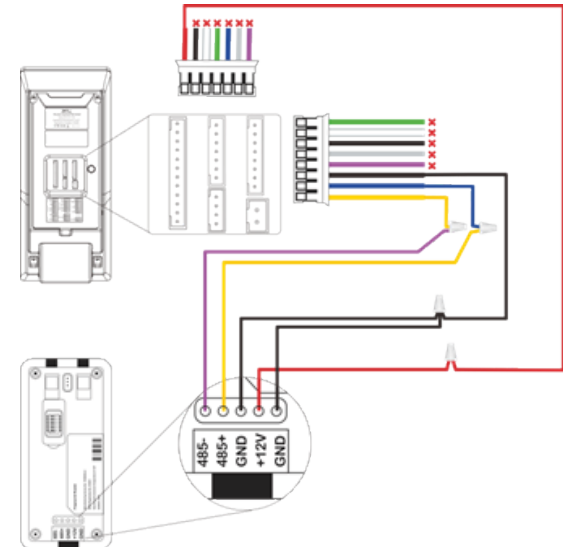

#### Ajustes DIP

1. Hay seis interruptores DIP en la parte posterior del FR1200, interruptores 1-4 son dirección RS485, el interruptor 5 está reservado, el interruptor 6 es para reducir el ruido en el cable RS485 de largo.

2. Si FR1200 se alimenta desde el terminal, la longitud del alambre debe ser menos de 100 metros o 330 pies.

3. Si la longitud del cable es de más de 200 metros o 600 pies. , El interruptor número 6 debe estar en la siguiente.

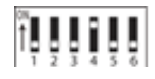

- Distance: More than 200 meters-

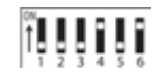

### Conexión de la cerradura

#### Dispositivo no compartir electricidad con la cerradura

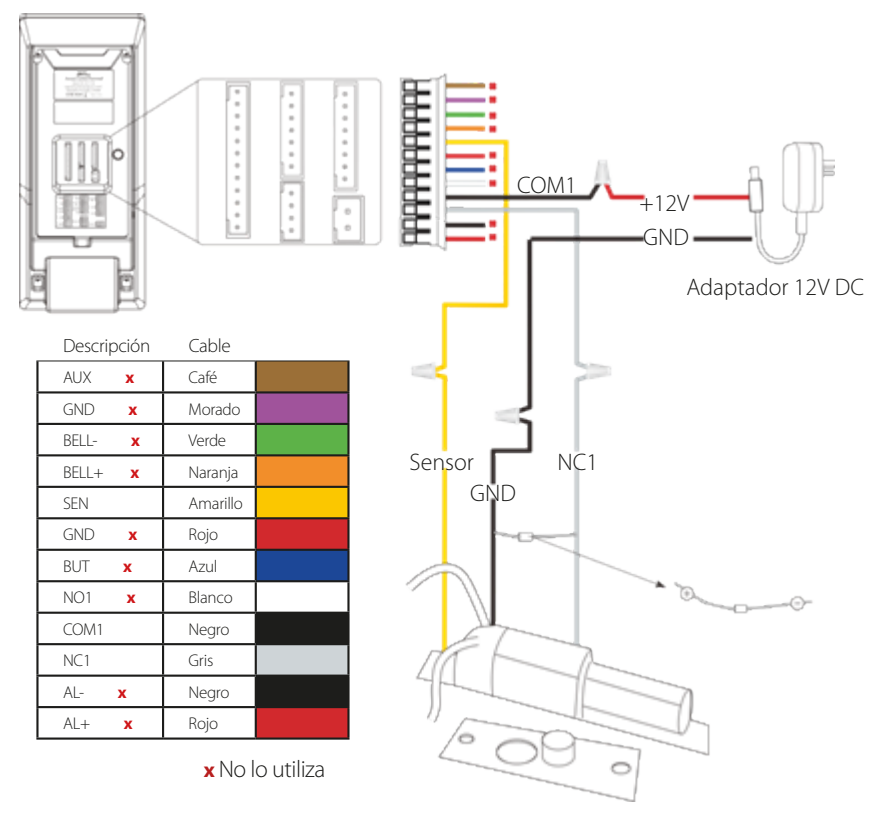

Normalmente cerrado

#### **Notas**

1. El sistema es compatible con ninguna cerradura y NC LOCK. Por ejemplo, el NO LOCK (normalmente abierto en el encendido) está conectado con ' NO1 ' y terminales ' COM1 ' y el LOCK NC (normalmente cerrado en el encendido) está conectado con terminales COM1 ' ' NC1'and'.

2. Cuando la cerradura eléctrica se conecta al sistema de control de acceso, debe paralelo un diodo FR107 (equipado en el paquete) para evitar que el EMF autoinducción afecten al sistema.

# Conexión de relé de la cerradura

#### Dispositivo no compartir el poder con la cerradura

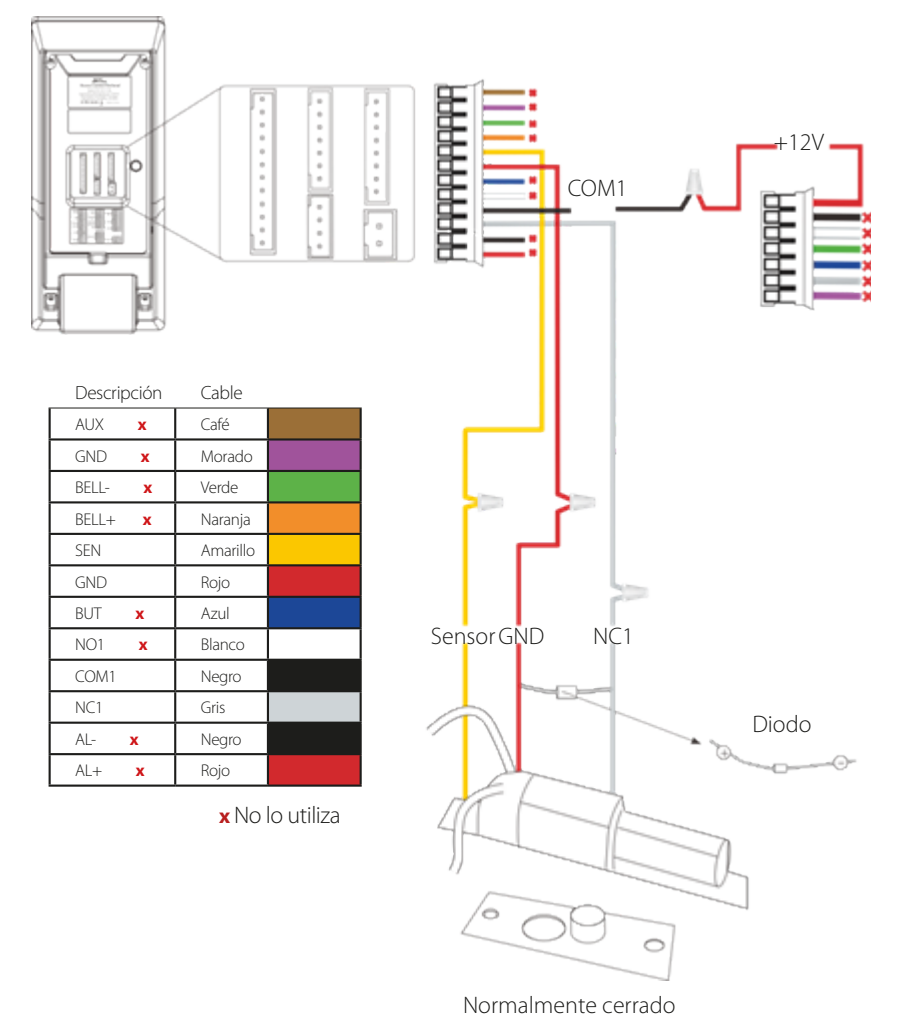

10

### Conexión de salida Wiegand

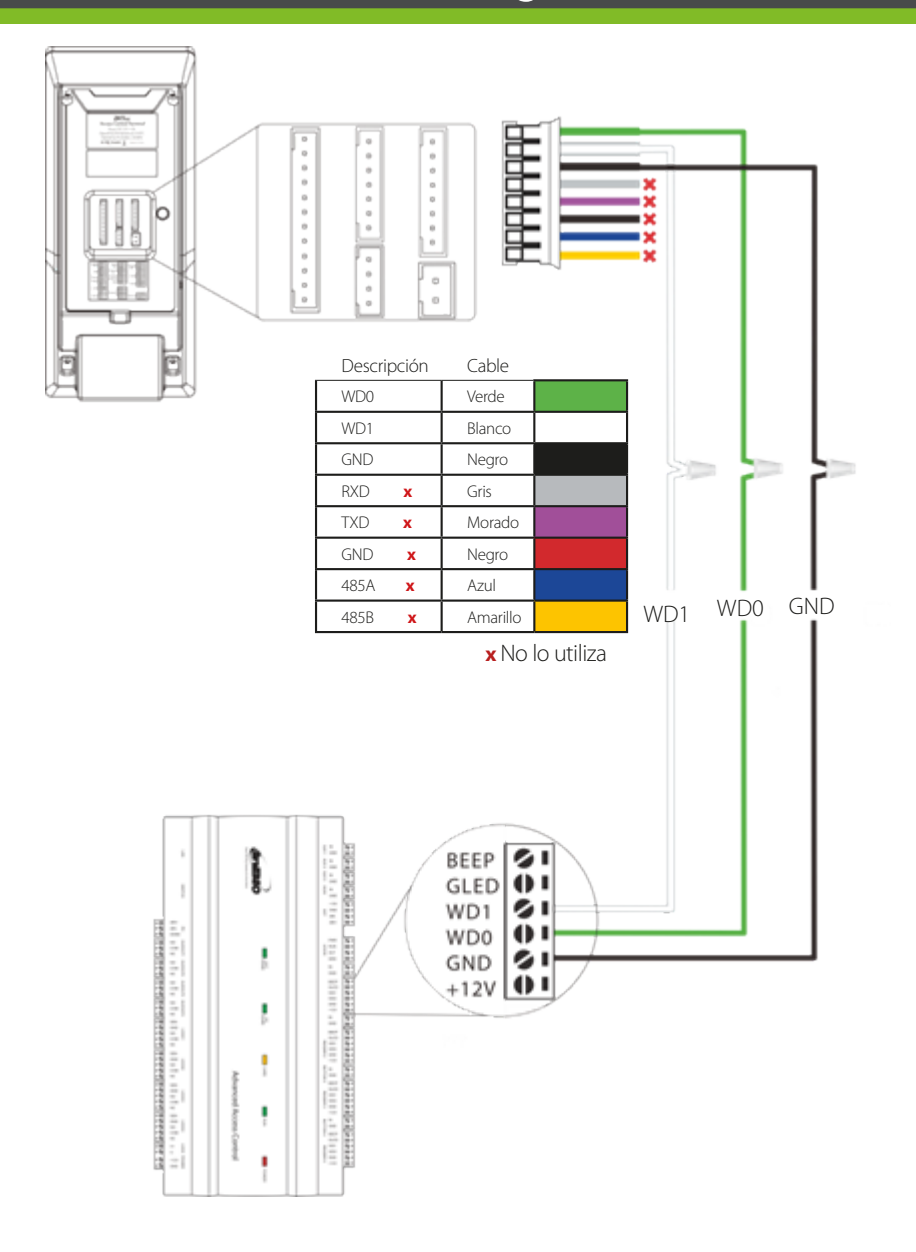

## Instalación independiente (Standalone)

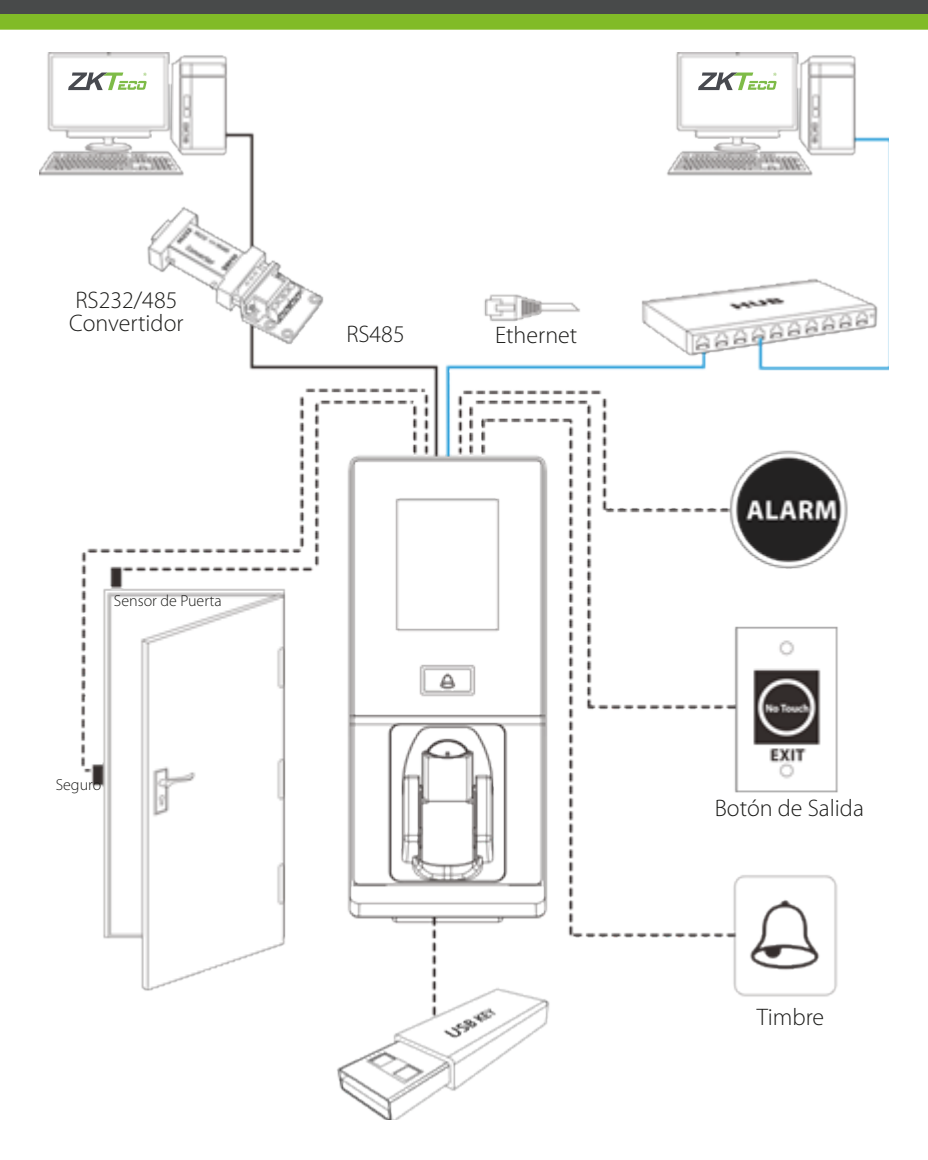

### Operaciones de dispositivos

### Ajustes fecha/hora

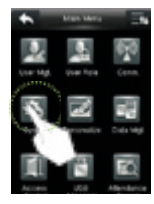

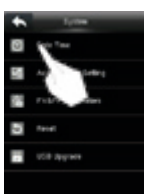

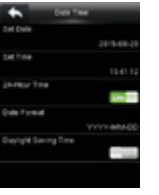

Prensiona **bara** para entrar al menú principal > Sistema > fecha hora para ajustar fecha y hora

#### Añadir usuario

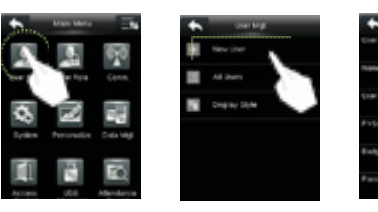

Prensiona **PH** para entrar al menú principal > Administración de usuarios > usuario nuevo para abrir la interfaz de usuario nueva adición. Los ajustes incluyen introducción de ID de usuario, nombre de usuario, elegir la función de usuario (Super Admin / Normal usuario), registro de FV y FP « / número de identificación « contraseña y configuración de acceso control

### figuración de Ethernet

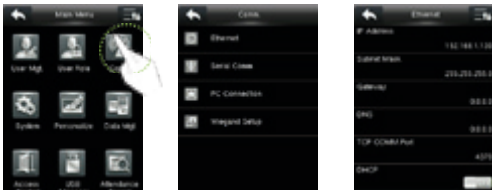

Presiona **HI** para entrar en el menú principal > comunicación > Ethernet. Los parámetros a continuación son los valores predeterminados de fábrica. Por favor ajustar conforme la red real.

Dirección IP: 192.168.1.201 Máscara de subred: 255.255.255.0 Gateway: 0.0.0.0 DNS: 0.0.0.0 TCP puerto de comunicación: 4370

DHCP: Dynamic Host Configuration Protocol, para asignar dinámicamente direcciones IP para clientes a través de servidor. Si DHCP está habilitado, no se puede establecer manualmente IP. Pantalla en la barra de estado: Para definir si se mostrará el icono de red en el status bar

# Operaciones de dispositivos

#### Configuración de control de acceso

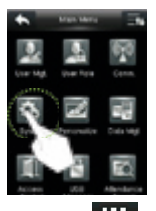

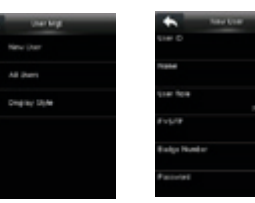

Presiona **de la para entrar en el menú principal > Control de acceso para entrar en Control** de acceso configuración interfaz.

Para acceder, el usuario registrado debe cumplir las siguientes condiciones:

1. El tiempo de acceso de usuario se enmarca dentro del usuario personal zona horaria o huso horario de grupo.

2. El grupo de usuarios debe estar en el combo de acceso (cuando hay otros grupos en el mismo acceso combo, verificación de los miembros de esos grupos también están obligados a abrir la puerta).

Opciones de Control de acceso: Para definir los parámetros de la cerradura y otros dispositivos relacionados.

Regla de ajuste de tiempo: Para establecer un máximo de 50 reglas de tiempo. Cada regla de tiempo consiste en 10 espacios (7 plazas durante una semana) y 3 espacios de vacaciones, cada espacio se compone de 3 períodos de tiempo.

Vacaciones: Para establecer las fechas de vacaciones y la zona de tiempo de control de acceso para que vacaciones.

Combinado de verificación: Para establecer acceso a combinaciones de control. Una combinación consiste en un máximo de 5 grupos de control de acceso a.

Configuración de anti-Passback: Para evitar que pase hacia atrás que provoca riesgos a la seguridad. Cuanto se haya habilitado, registros de entrada y salida deben coincidir con el fin de abrir la puerta. En Anti-Passback, Anti - Passback y en las funciones hacia fuera Anti-Passback está disponibles

#### Configuración de combinación de control de acceso

P. ej.: Añadir una combinación de control de acceso que requiere verificación de 2 personas del grupo 2 y grupo 1 (sistema de gestión de usuarios).

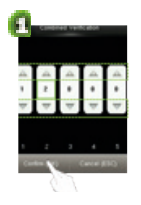

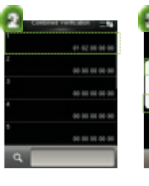

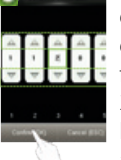

1. en "Verificación de combinado" lista, haga clic en la combinación deseada para modificar y entrar en la interfaz (como se muestra en la figura 1).

2. Haga clic en "+ / -" para cambiar el número y haga clic en "Confirmar" para guardar y volver a la "Verificación de combinado" (como se muestra en la figura 2).

# <sup>15</sup> Operaciones de dispositivos

#### Nota:

1. una sola combinación de Control de acceso puede consistir en un máximo de 5 grupos de usuarios (para abrir la puerta, verificación de todos los 5 usuarios es necesario). 2. si la combinación se establece como se muestra en la figura 3, un usuario de acceso Grupo 2 debe obtener la verificación de dos usuarios de acceso Grupo 1 para abrir la puerta.

3. Establecer todos los números de grupos a cero para reiniciar la combinación de control de acceso

### Preguntas frecuentes

P: Zona horaria no válido "aparece después de la verificación? R: Administrar el contacto para comprobar si el usuario tiene el privilegio de acceder dentro de esa zona.

P: Si la Verificación tiene éxito, pero el usuario no puede acceder? R: Comprobar si el privilegio de usuario se ha establecido correctamente. Verificar si el cableado de bloqueo correcto.

P: Anillos de la alarma de Tamper?

R: Para cancelar el modo de disparo de la alarma, compruebe si el dispositivo y la placa trasera estén conectadas entre sí y vuelva a instalar el dispositivo correctamente si es necesario

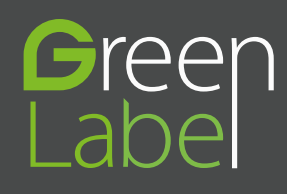

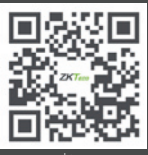

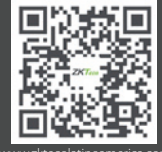

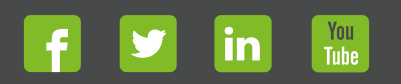

Devechos de Autor © 2017, ZKTeco CO., LTD. Todos los derechos reservados.<br>
The Communication of the Communication of the Communication of the Communication of the Communication of the<br>
With the Communication of the Communi